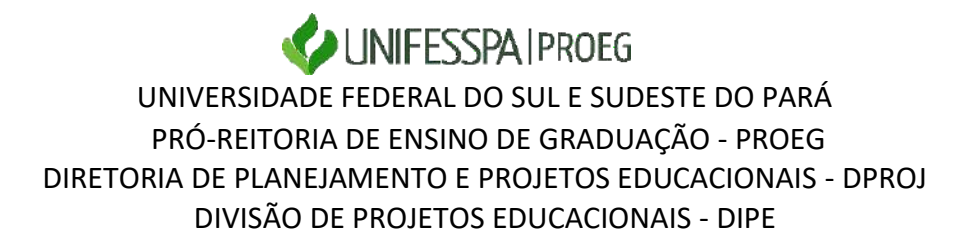

## **PASSO A PASSO DO CADASTRO DO DISCENTE MONITOR NO SISPROL**

(Observação: o procedimento de cadastro dos discentes no Programa de Monitoria no Sisprol precisa apresentar os itens de passo a passo que constam neste documento; as imagens que exemplificam o preenchimento de cada item são do "Programa de Monitoria Geral e/ou com Práticas de Laboratório – Edição 2022".

Etapas de preenchimento no item **EXECUÇÃO** (vide imagem ilustrativa):

## **1) Para cadastrar monitor bolsista:**

a. Gerenciar bolsista

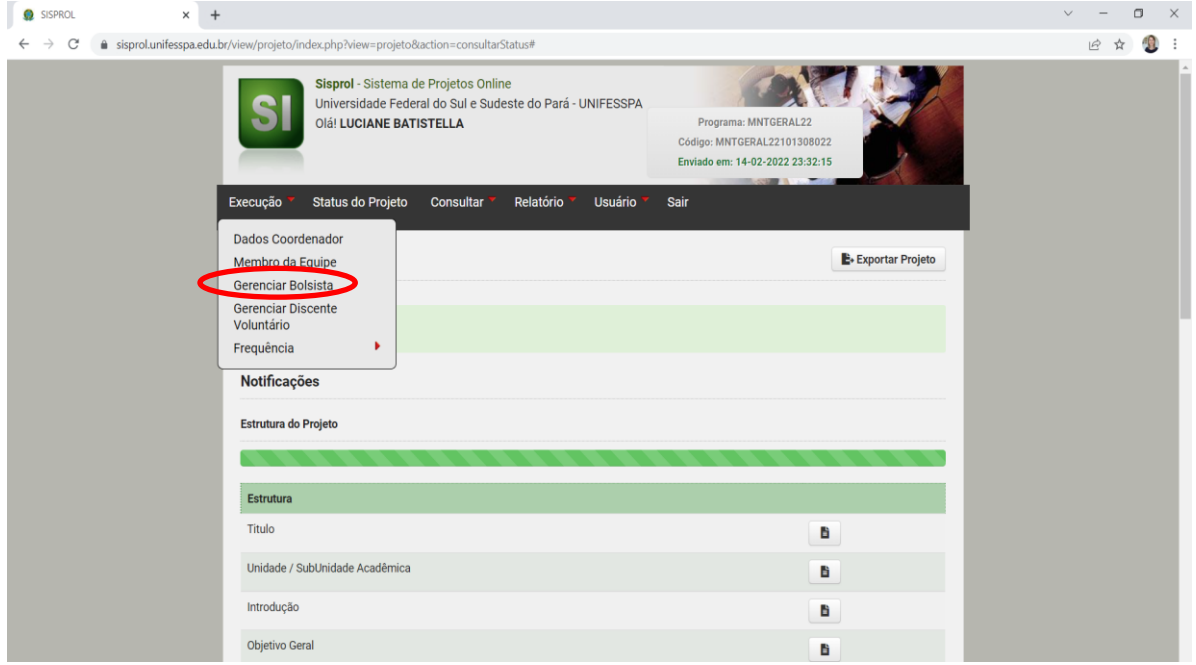

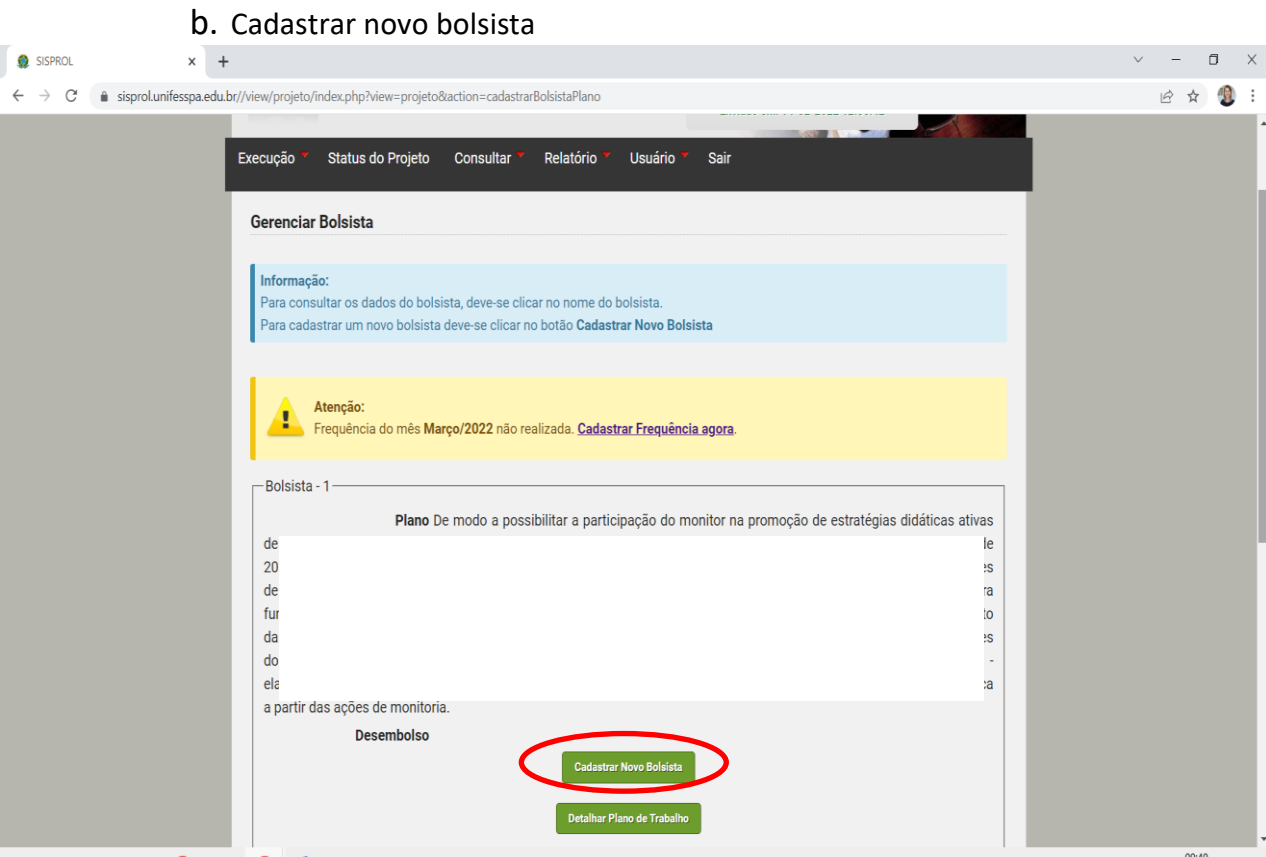

c. Coloque o CPF do discente e clique em pesquisar

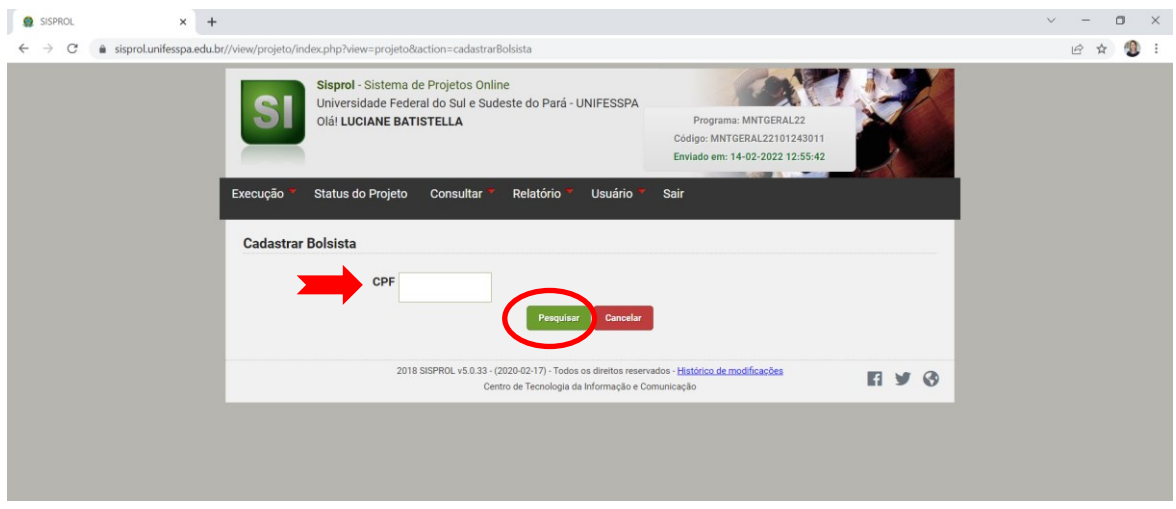

- d. Insira todos os dados e documentos do discente:
- i. Insira os documentos, conforme item 7 do Edital, em um único pdf;
- ii. Clique em salvar.

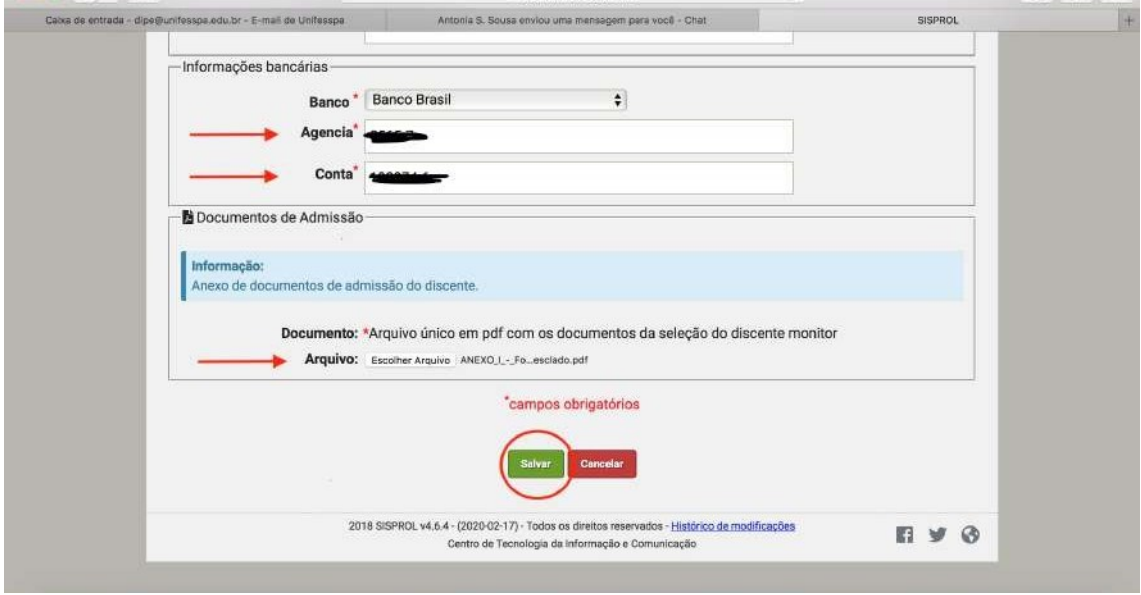

e. A imagem abaixo deve aparecer para confirmar o cadastro do discente.

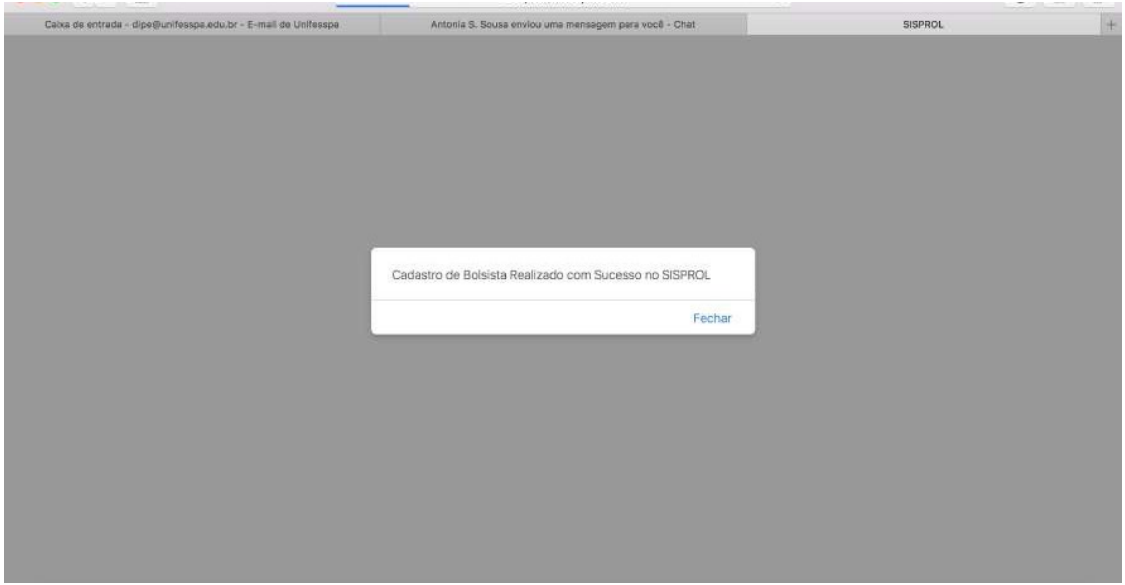

## **2) Cadastrar discente voluntário**

Passos:

a. Gerenciar discente voluntário

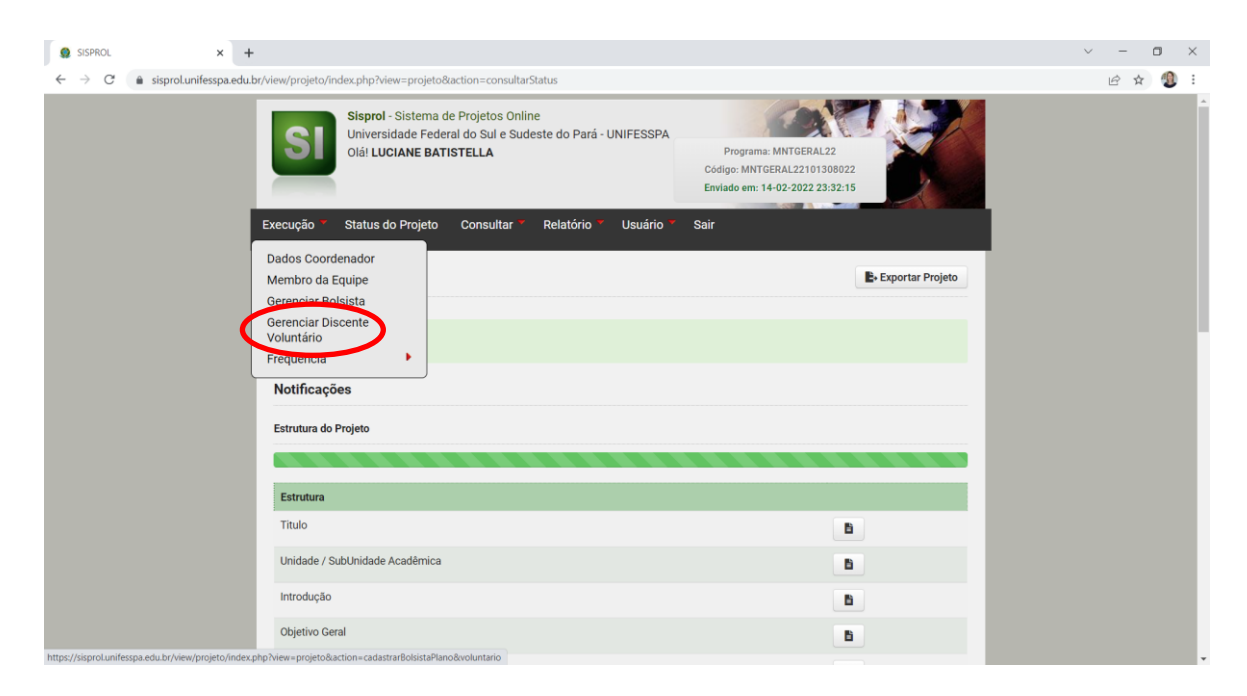

**OBS 1 .: A partir desta etapa, seguir os mesmos passos do cadastro do monitor bolsista:**  *Cadastrar novo bolsista; Coloque o CPF do discente e clique em pesquisar; inserir dados e documentos do discente.*